*you may or may not know, the current access to the libraryís electronic is vulnerable. It can be easily accessed by anyone from anywhere due to information finally or may not know, the current access to the library's electronic resources is vulnerable. It can be easily accessed by anyone from anywhere due to the information released on the electronic resources* 

As a result, we have implemented tightened security protocols for the library online catalog, EBSCOhost Discovery Service tool, and databases/resources. These new protocols allow the library to be in compliance with several regulations from our vendors, the State of Louisiana, and LOUIS. One of the regulations requires the library to protect the databases/resources from being accessed by unauthorized users.

For security purposes, a secure ID and password will be needed to access our databases/resources. Only current students and current employees (faculty and staff) will be allowed to have access to our databases/resources.

Authentication system will require you to use your G-number from your Campus ID for the ntication system will require you to use your G-number from your Campus ID for the<br>Lewis Library GSU'' login page with your default password. As our database login will Authentication system will require you to use your G-number from your Campus ID for the<br>"A.C. Lewis Library GSU" login page with your default password. As our database login will<br>only accept numerical input, please change example, if your G-number is G12345678, you would input 912345678. Your default password will be the last four (4) digits of your G-number. Using the previous example, your default password would be 5678. You may change the default password to your desired password after gaining access to the system.

Should you decide to change your password, you may do so using one of the following two methods:

- 1. Come to the library and ask the staff for assistance, since your password can only be changed by utilizing the authentication system that is only in the library.
- 2. Alternatively, you may change your password by logging onto the library webpage. From ìchanged by utilizing the authentication system that is only in the library.<br>Alternatively, you may change your password by logging onto the library webpage. From<br>there, you would click on the "Catalog" link. Next, click on Alternatively, you may change your password by logging onto the library webpage. From<br>nere, you would click on the "Catalog" link. Next, click on "My Account" and click on<br>User PIN Change". From the "User Pin Change" templ there, you would click on the "Catalog" link. Next, click on "My Account" and click on<br>"User PIN Change". From the "User Pin Change" template, type in your User ID and<br>ignore the "Alternative ID" field. Type in your old or "User PIN Change". From the "User Pin Change" templat<br>ignore the "Alternative ID" field. Type in your old or defat<br>new pin twice. Click "Change PIN" and you are done.

Please note that if you forget your password, you can request to have it emailed to you. From the "My Account" menu, click on "I Forgot my PIN" link, and enter your G-number in the "User ID" field (remember to change the "G" to "9"). For security purposes, your password can only be emailed to your GSU email account. For first time user, if you do not know your GSU email account information, it would be wise to change your password (PIN) instead. After, you can contact the campus ITC department for your email information.

It is very important that you change your PIN number as soon as you can for security reasons. Even though this current system is secured but your default PIN may still be a little weak and can be easily remembered and/or compromised. So, you will need to select a stronger PIN than just your last 4 digits. A good example of a strong secured password combinations/set is one with missed characters (e.g. alphanumeric with special characters or symbols and/or with both upper and lower-case letters). Make sure that is a password set that you can remember. E.g.

5L@tf@tF

B53:tg'Sot

Uch3Wwup1?

JeCaMiJe

**Note**: Remember that the old "Remote Access Flyer" which identifies electronic addresses for resources with printed passwords, will no longer be useful as the access will be deactivated. We will be asking the vendors to delete these vulnerable PINs and User IDs from all the databases/resources.

Below are the visual instructions for accessing the Grambling State University Library electronic resources:

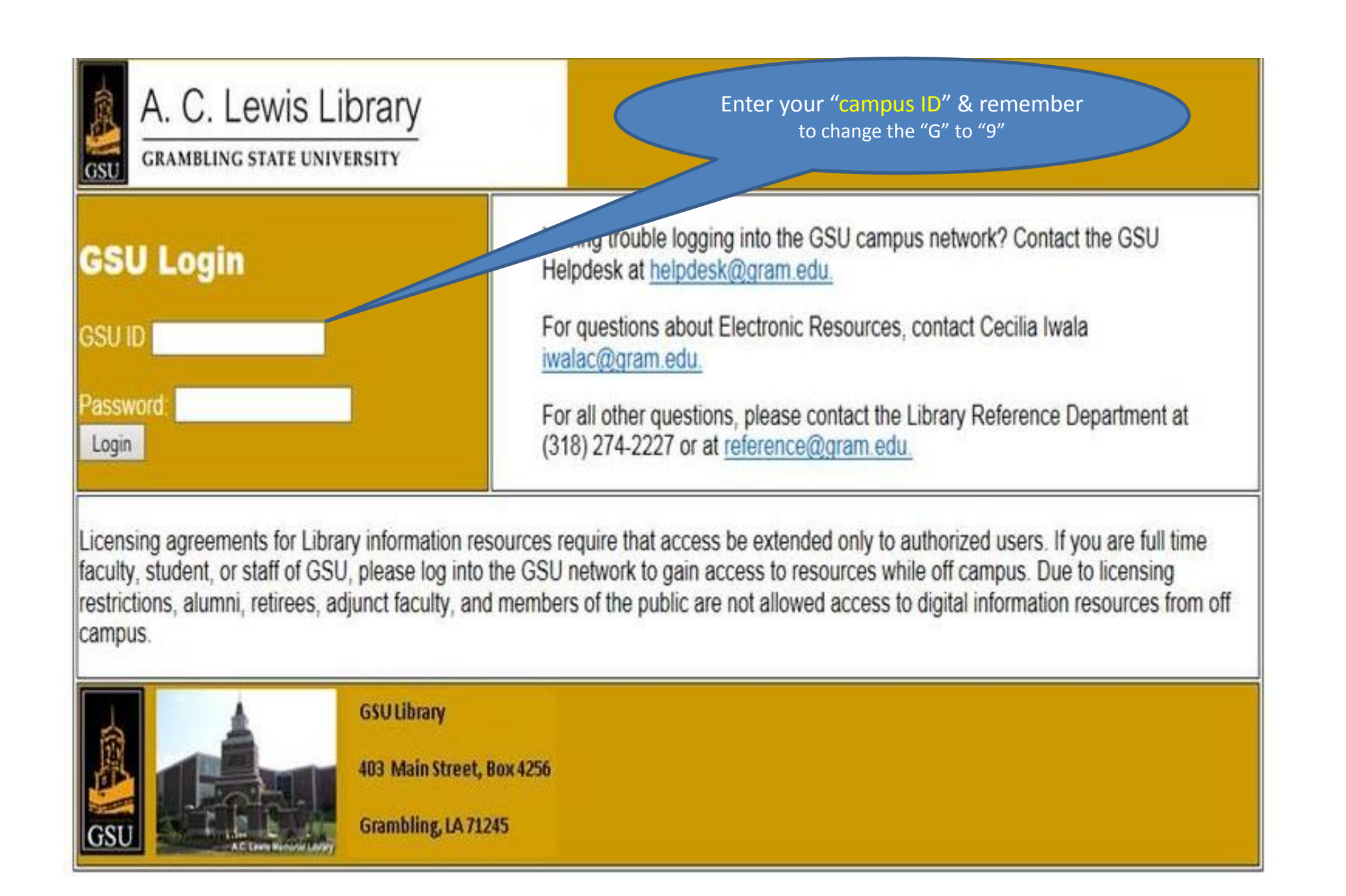

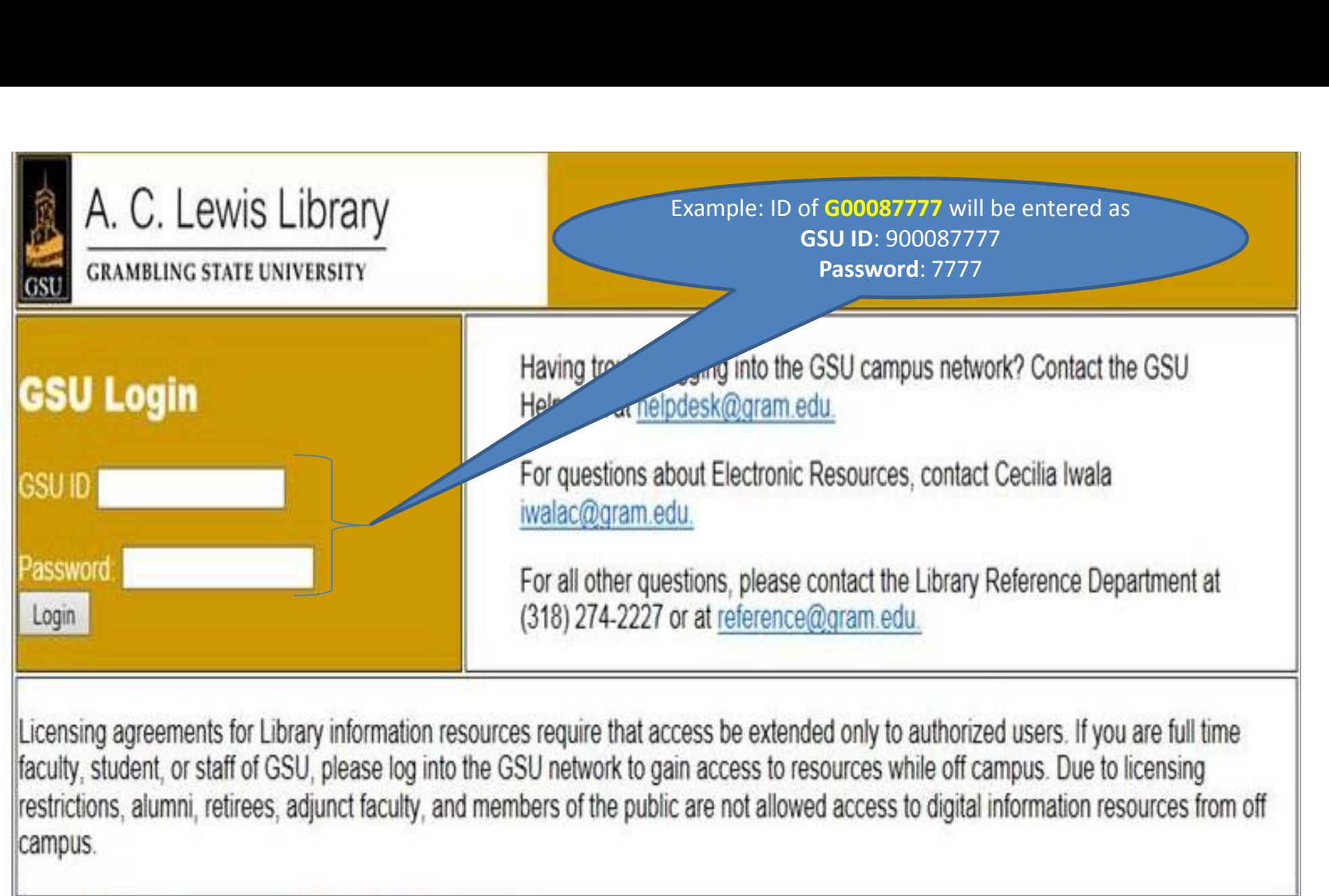

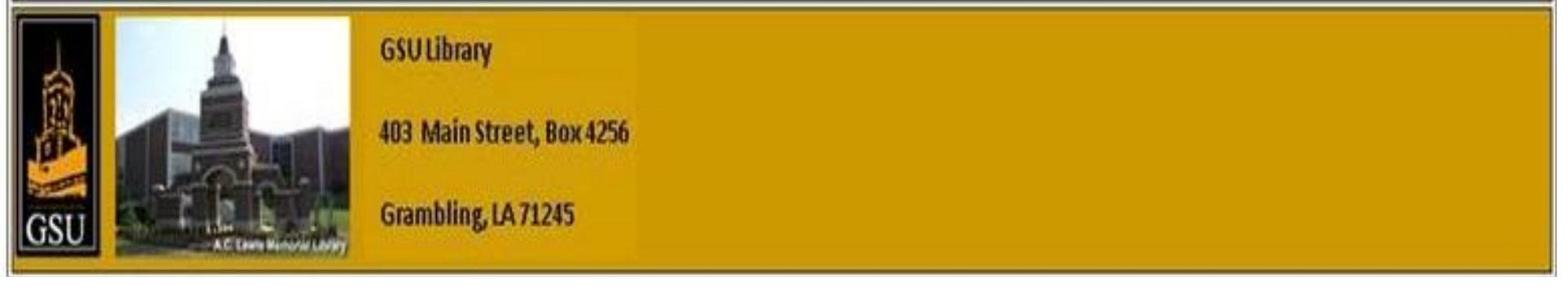

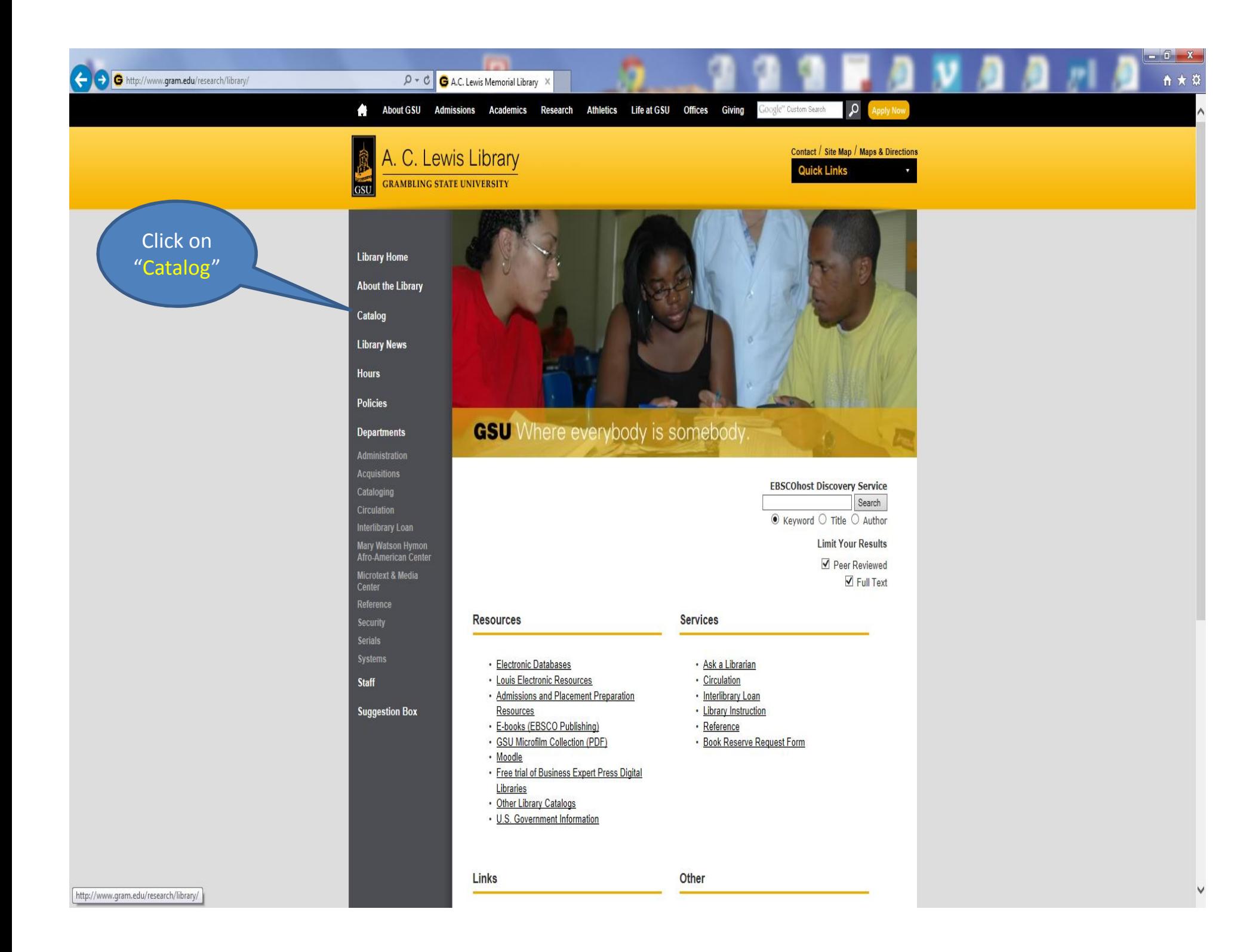

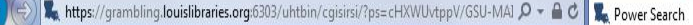

GSU

## eLibrary at Grambling State University Your Electronic Library on the Web

Contact Us Knowledge Portal My Account Basic Search Search/Home Reserve Desk I Need Material

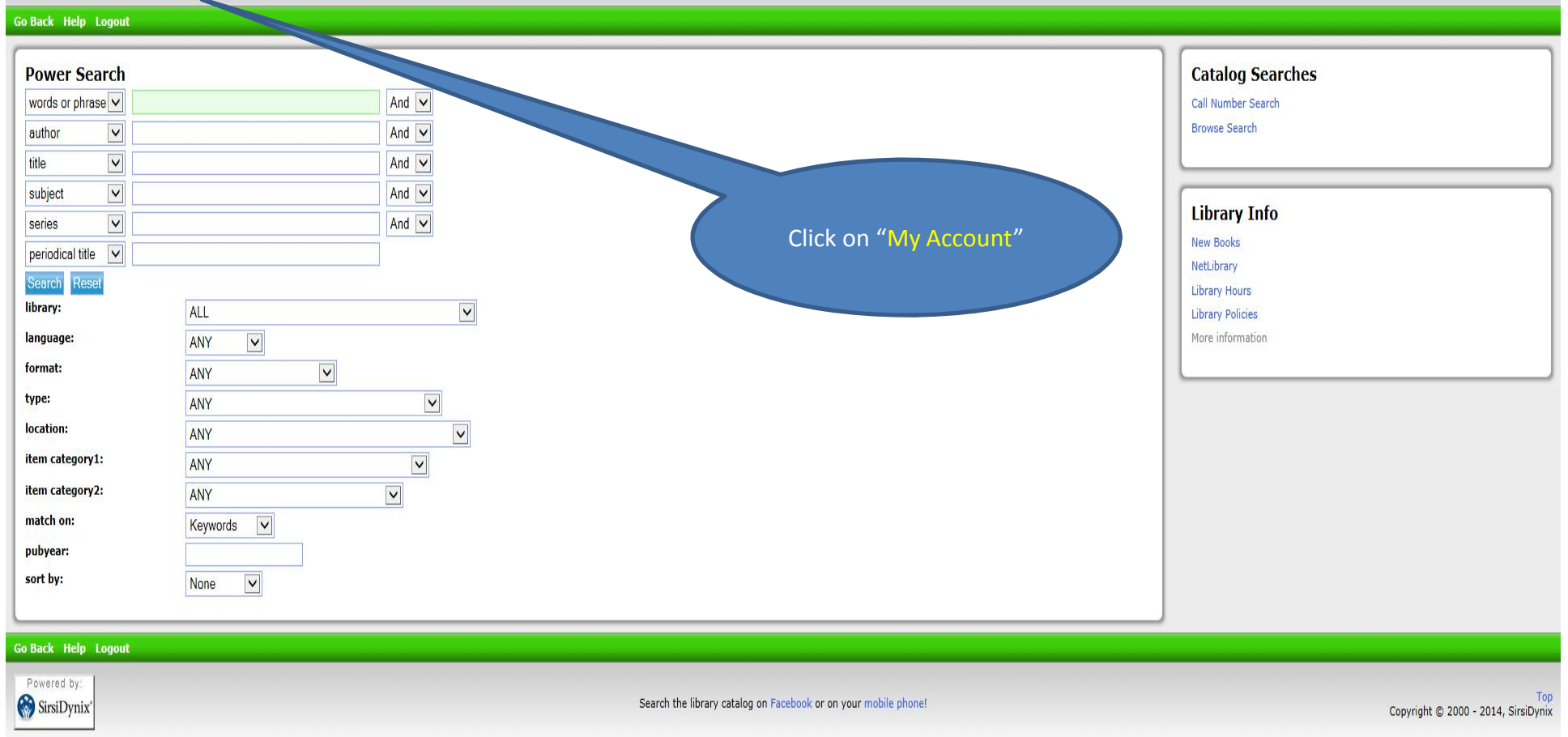

 $\times$ 

 $-0 x$ ↑★☆

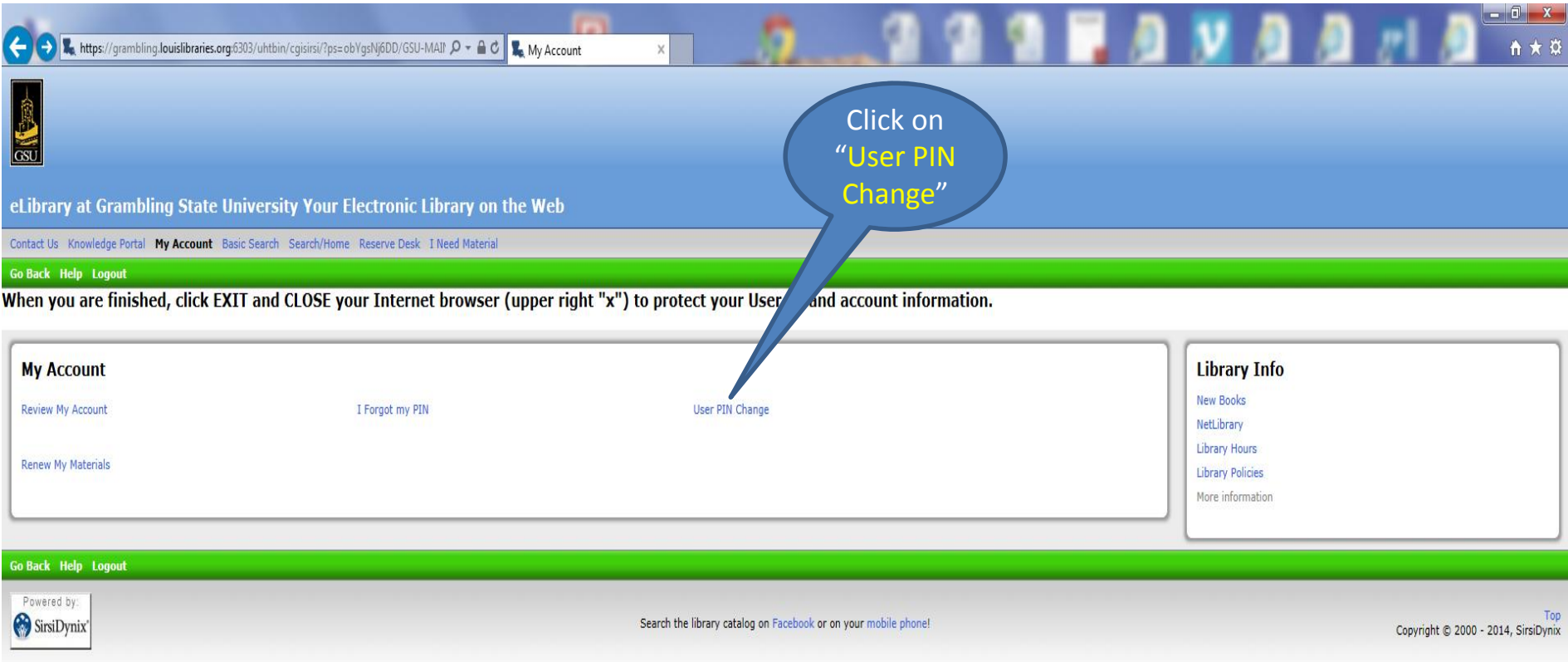

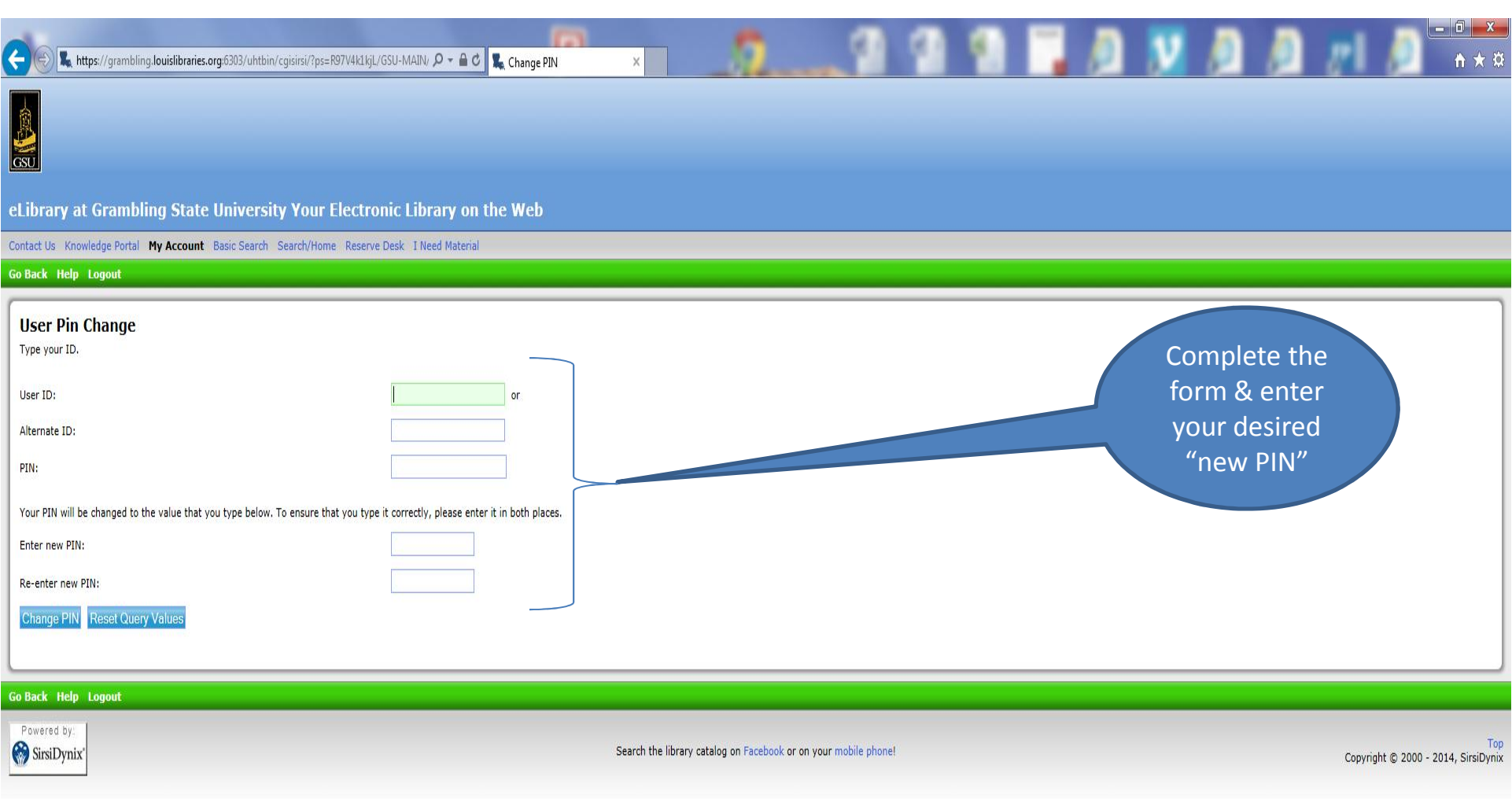